## **Instrukcja uzytkownika programu Dell UltraSharp Color Calibration Solution**

**O** Dell UltraSharp Color Calibration Solution

**Instalacia programu Dell UltraSharp Color Calibration Solution** 

 Uzywanie programu Dell UltraSharp Color Calibration Solution ۰

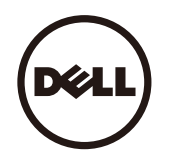

## **Dell UltraSharp Color Calibration Solution**

TTen program umozliwia uzyskanie najlepszych, najwierniejszych kolorów na wyswietlaczu Dell UltraSharp UP3017 podczas uzyania z kolorymetrem X- Rite i1Display Pro.

Program Dell UltraSharp Color Calibration Solution udostepnia trzy glówne funkcje:

1. W oparciu o pomiary z kolorymetrem i1Display Pro oraz uzywanie specjalnych regulacji opartych na monitorze, ustawia precyzyjna emulacje przez wyswietlacz dowolnej z pieciustandardowych przestrzeni kolorów wyswietlacza:

a. sRGB b. Adobe RGB c. REC709 d. DCI- P3 e. Natywna rozdzielczość monitora

2.W oparciu o pomiary standardowych testów, wykonywana jest kalibracja wyswietlacza do standardowych wartosci gamma, punktów bieli i zrównowazenia szarosci, dla wybranejemulacji przestrzeni kolorów.

3.W oparciu o pomiary "charakteryzacji" zestawu kolorów testowych, obliczany jest i zapisywany profil ICC dla wyswietlacza oraz uaktywniany profil w systemie operacyjnym Windows. Glówne

korzysci z regularnego uzywania programu Dell UltraSharp Color Calibration Solution z kolorymetrem i1Display Pro, to:

- Kolory zdjec, prace projektowe, filmy i strony sieci web wygladaja zgodnie z zyczeniem ich twórcy
- Stabilne, przewidywalne kolory kolory wygladaja tak samo teraz jak i pózniej
- Spójne i wierne kolory na monitorach Dell UltraSharp
- Precyzyjne profile do uzywania z aplikacjami "zarzadzania kolorami" i sterownikami drukarek, co zapewnia, ze drukowane kolory sa takie same jak kolory wyswietlane, co umozliwiawykonanie dokladnego testu "soft proofing"

## **Instalacja programu Dell UltraSharp Color Calibration Solution**

1. Podlacz kabel USB do komputera hosta. (Sprawdz Instrukcje szybkiego uruchomienia lub Instrukcje uzytkownika, dostarczona z wyswietlaczem UP3017). Wyswietlacz UltraSharp UP3017 bedzie dzialal jako wysokiej jakosci wyswietlacz, bez polaczenia USB, ale polaczenie to umozliwi programowi Dell UltraSharp Color Calibration Solution kontrolewymagana dodokladnego ustawienia emulacji przestrzeni kolorów i kalibracji wyswietlacza.

2. Wlóz plyte CD "Driver and Documentation (Sterowniki i dokumentacja)" dostarczona z wyswietlaczem UP3017 do napedu CD lub DVD komputera.

3. W zaleznosci od wlaczenia lub wylaczenia w komputerze funkcji Autorun (Autouruchomienie), wykonaj podane ponizej czynnosci:

Jesli w komputerze wlaczona jest funkcja Autorun (Autouruchomienie), wybierz preferowany jezyk, a nastepnie wybierz z menu "Install Dell Ultrasharp Color CalibrationSolution (Zainstaluj program Dell Ultrasharp Color Calibration Solution)" .

Po uruchomieniu programu instalacyjnego, wykonaj instrukcje ekranowe krok po kroku w celu dokonczenia instalacji.

Po wylaczeniu w komputerze funkcji Autorun (Autouruchomienie), przejdz do napedu CD/DVD, aby wyszukac CDBrowse.exe i uruchom ten program. Kliknij dwukrotnie program instalacyjny i wykonaj instrukcje ekranowe krok po kroku w celu dokonczenia instalacji.

## **Uzywanie programu Dell UltraSharp Color Calibration Solution**

Do uzywania programu Dell UltraSharp Color Calibration Solution wymagany jest kolorytem X- Rite i1Display Pro. Kolorymetr X- Rite i1Display Pro jest dostepny do zakupienia w firmieDell, w niektórych krajach. Skontaktuj sie z przedstawicielem Dell, aby sprawdzic, czy jest dostepny w danym kraju. Kolorymetr X- Rite i1Display Pro jest takze dostepny w sklepach X- RitewAmeryce Pólnocnej i w sklepach online Pantone, a takze w ogólnoswiatowej sieci sprzedawców X- Rite.

W celu uzycia programu Dell UltraSharp Color Calibration Solution nalezy wykonac podane ponizej czynnosci:

1. Podlacz kolorymetr X- Rite i1Display Pro do dowolnego dostepnego portu hosta USB komputera lub wyswietlacza (Sprawdz Instrukcje szybkiego uruchomienia lub Instrukcje uzytkownika, dostarczona z wyswietlaczem UP3017).

2. Uruchom aplikacje Dell UltraSharp Color Calibration Solution dwukrotnie klikajac ikone programu na pulpicie lub pod Start - > All Programs (Wszystkie programy) - > DellDisplays (Wyswietlacze Dell). Nastepnie wykonaj instrukcje ekranowe krok po kroku.

**ZA NOTE:** Po rozpoczeciu procesu profilowania nalezy sie upewnic, ze nie zostaly zmienione zadne ustawienia kolorów z panela przedniego, przez menu ekranowe (OSD). Zmiana tychustawien podczas kalibracji, moze spowodowac niespójne pomiary i doprowadzic do niedokladnych kalibracji i profili. Po zmianie dowolnego z tych ustawien po uruchomieniu programuDell UltraSharp Color Calibration Solution, wyniki moga nie byc dokladne i moze byc potrzebne ponowne uruchomienie programu Dell UltraSharp Color Calibration Solution .

**ZA NOTE:** Przed uruchomieniem programu Dell Ultrasharp Color Calibration zaleca sie zakonczenie dzialania innych uruchomionych programów.

**NOTE:** Przed rozpoczeciem kalibracji, moze byc potrzebna zmiana wstepnie ustawionego trybu monitora przez OSD, na CAL1 lub CAL2. (Ustawienia kolorów - > Wstepnie ustawione tryby -> Przestrzen kolorów)

**NOTE:** Podczas wykonywania kalibracji należy podłączyć ko komputera wyłącznie kalibrowany monitor UP3017. Jeżeli masz konfigurację wielu monitorów lub monitorów w układzie szeregowym, odłącz inny UP3017.

Copyright © 2016 Dell Inc. Wszelkie prawa zastrzeżone. Ten produkt jest chroniony prawem autorskim i prawem własności intelektualnej USA i prawem międzynarodowym. Dell i logo Dell to zastrzeżone znaki towarowe Dell Inc. w Stanach Zjednoczonych i/lub w innych jurysdykcjach. Wszelkie inne określone tu znaki i nazwy, mogą być znakami towarowymi ich odpowiednich firm.